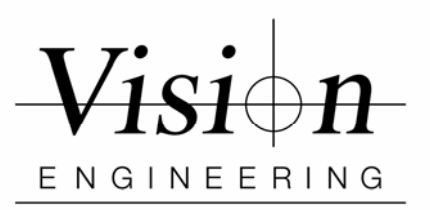

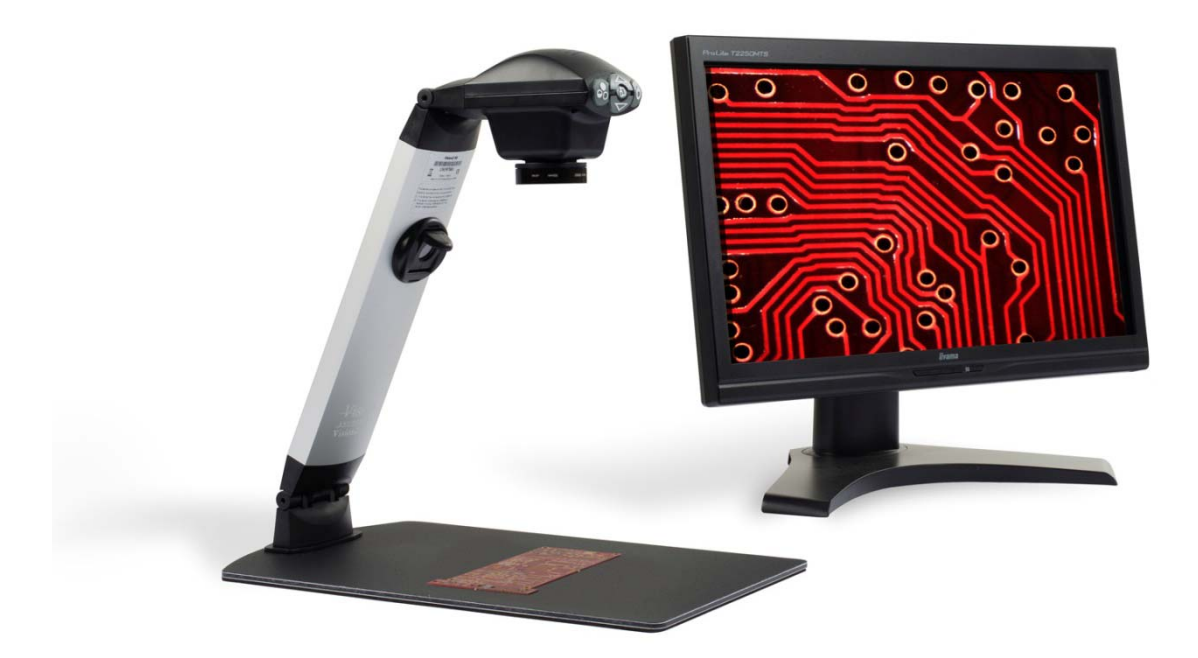

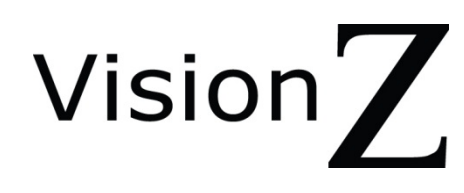

**User Guide** VisionZ, with Benchtop stand

# **Table of Contents**

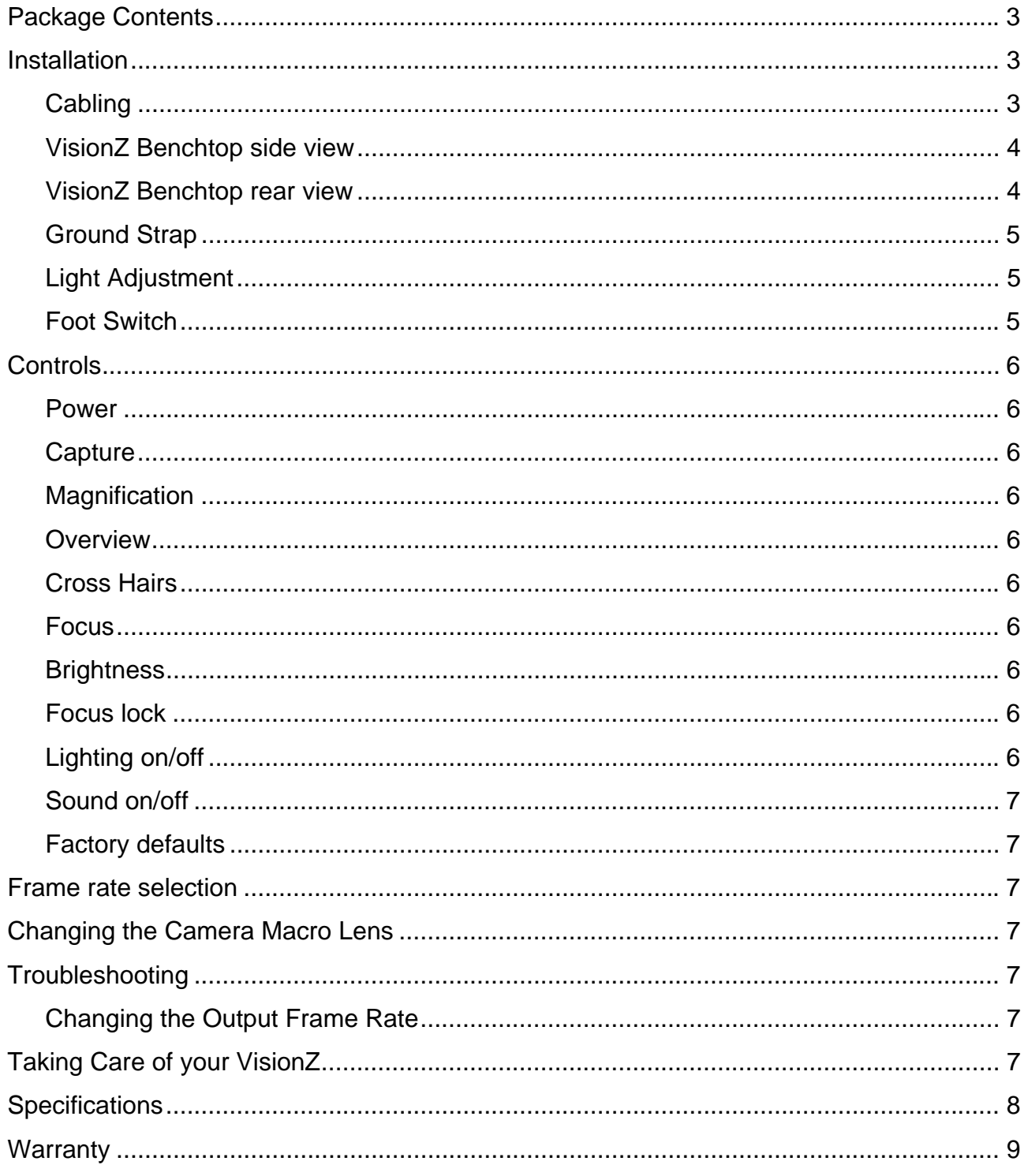

# **Package Contents**

Your VisionZ package contains:

- **VisionZ** camera and table
- **Power supply**
- **HDMI** to DVI cable
- **•** Operation manual
- Grounding cable

Optional

- **•** VisionZ Console
- **•** VisionZ Capture Control
- **Foot switch**

# **Installation**

### **Cabling**

Plug the power supply into a mains socket. Plug the power lead from the power supply into the VisionZ, at the rear of the unit as shown below.

Plug the HDMI cable into the VisionZ and the other end into your DVI compatible monitor, (In the case of a TV a HDMI to HDMI cable may be required).

Plug the external keyboard (optional) into the keyboard Mini-Din socket.

Plug the footswitch (optional) into the footswitch jack at the base of the unit.

#### **VisionZ Benchtop side view**

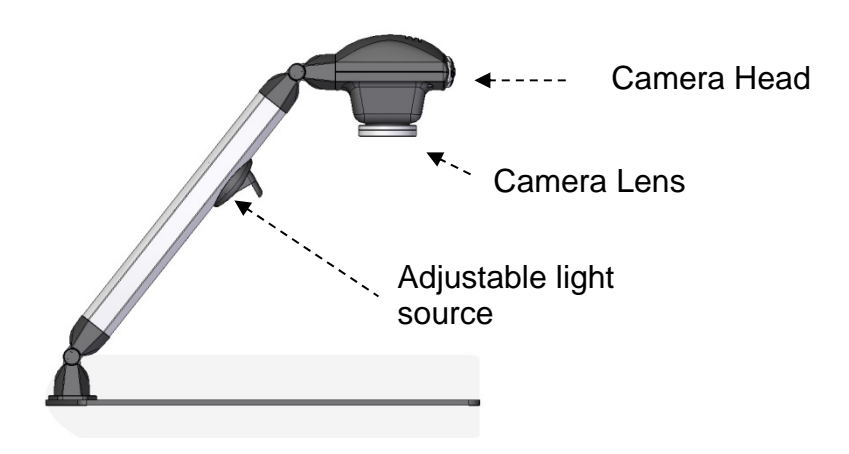

**VisionZ Benchtop rear view** 

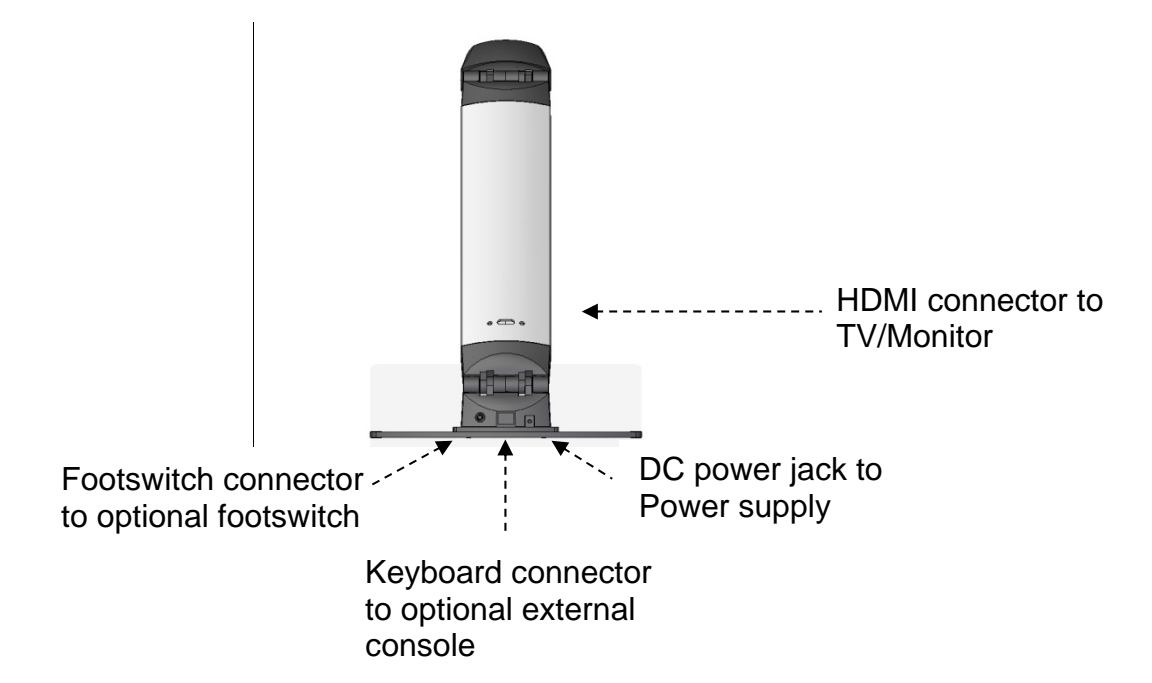

#### **Ground Strap**

To ground the VisionZ chassis secure the supplied grounding strap to one screw on the HDMI connector as shown below.

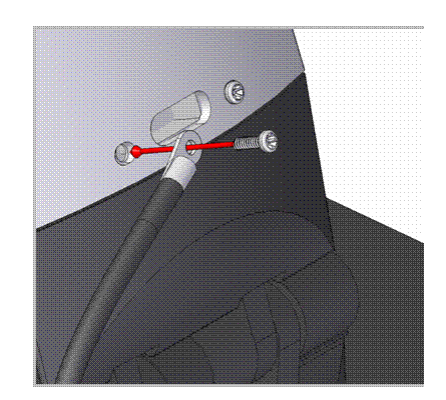

#### **Light Adjustment**

The light can be rotated as shown. It should be adjusted so that it shines on an area centred about the camera's image.

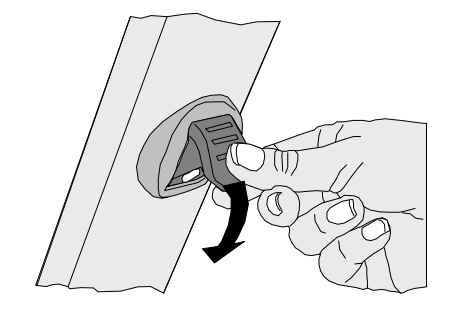

#### **Foot Switch**

A footswitch is available for the VisionZ Table. This allows control of the zoom functions. The left pedal will zoom in and the right will zoom out. This is useful for hands free operation of the zoom function.

To use the footswitch simply plug the jack into the footswitch socket at the bottom rear of the unit. See diagram on previous page for location of foot switch socket.

### **Controls**

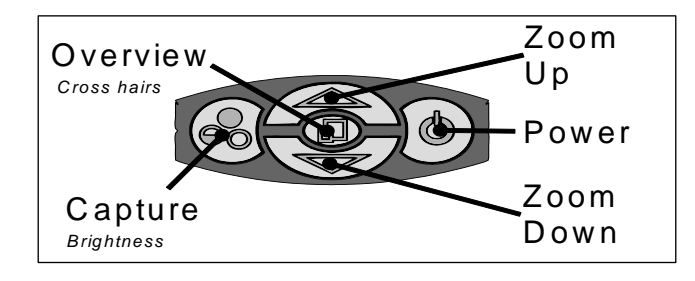

#### **Power**

Push the power button to turn the unit on. A blue image will appear on your screen and, after a few seconds, the picture from the camera will appear. If not, use your monitor's remote control or control panel to switch to the appropriate input used for the VisionZ. Pushing the Power button again will power-off the VisionZ.

#### **Capture**

To use this feature you must have the VisionZ Capture Control hardware attached along with a USB connection to a PC running the VisionZ Capture Control software.

Pressing the capture button will save the current image frame on a connected PC. See the VisionZ Capture Control user guide for more information.

#### **Magnification**

Press the Zoom-Up button to enlarge the image and Zoom-Down to reduce the image size. The unit will make a sound to indicate when it has reached maximum or minimum zoom limits.

#### **Overview**

Overview allows you to easily locate a point of interest on the object you are viewing. Press and release the Overview button to make the camera zoom out fully and revert to full-colour mode. A cross is displayed in the centre of the screen as an aid to location. Place the point of interest under the cross and press any key to restore the magnification to the previous level.

#### **Cross Hairs**

Cross hairs are two artificially generated lines that appear on the screen in both the horizontal and vertical directions which intersect at the centre of the screen. Press and hold the Overview button to display the crosshairs. When the cross hairs appear release the button. To remove the cross hairs press and hold the overview button once again.

If you would like to change the colour of the cross hairs then press and hold the overview button, however do not release the button when the cross hairs appear. Instead keep the button pressed and you will see the cross hair change colour. The colours will cycle through the following sequence: white, black, green, blue, red, yellow, dark blue and orange and then back to white again. Release the button the when desired colour is displayed.

#### **Focus**

The camera will continuously autofocus to achieve the sharpest image. However, please be aware that there is a limited range over which the camera can focus. Raising the camera too high or placing the camera too low will mean the camera cannot focus at high magnification correctly. If the image does not appear to be in focus, try raising or lowering the camera to correct it.

#### **Brightness**

The image brightness can be adjusted to suit your preference. Press and hold the **Capture** button for three seconds until the unit beeps. You will see a brightness symbol on the top right of the screen to indicate you are in brightness mode. Use the **Zoom Up** and **Zoom Down** buttons to adjust the image brightness as desired. Press **Capture** again to save the setting or let it timeout after three seconds indicated by a beeping sound. The setting you choose will be saved and used subsequently for that mode of operation.

#### **Focus lock**

Press **Capture** and **Overview** simultaneously to turn off the autofocus facility and lock the focus at its current point. Repeat to re-enable autofocus. An audible tone will play when the focus lock has toggled on or off.

#### **Lighting on/off**

If you wish to turn off the LED lighting then, with the unit powered off, press Zoom Up and power the unit on. Repeat to allow the lighting to function again.

#### **Sound on/off**

The sounds can be disabled by pressing Zoom Down while powering on the unit. Repeat to enable the sounds again.

#### **Factory defaults**

Press Capture while powering-on the VisionZ to restore factory settings for sound, lighting, brightness settings and video frame rate.

The factory default settings are lights on, sound on and the frame rate that was set for your country before shipping.

# **Frame rate selection**

The VisionZ can output video at a frame rate of 50Hz or 60Hz. To achieve flicker free video set the VisionZ video frame rate to the same frequency as the mains electricity supply in your country, e.g. 50Hz for countries where the mains electricity supply is 50Hz. To set the frame rate on the VisionZ, see 'Changing the output Frame Rate' in the Troubleshooting section.

Note that if you are using a TV to display the VisionZ video, some TVs in the U.S. only support 60Hz operation.

# **Changing the Camera Macro Lens**

The VisionZ is shipped with a Ø52mm lens with a focal length of 250 mm (+4 Dioptre). It is threaded into the camera using an adaptor which has a 37mm thread size on one side and a 52mm on the other side. The lens can be replaced by a Ø52mm lens using the existing adaptor or by a 37mm lens which requires removing the adaptor and threading directly to the camera.

Note that a lens with a decreased focal length may require the VisionZ to be adjusted lower to remain within focal range and vice versa for a higher focal length lens.

# **Troubleshooting**

#### **Changing the Output Frame Rate**

Most monitors and HD televisions can display all the many different standards of HD signals, however some cannot. If your monitor/TV does not display the image from the VisionZ you should try the following: power-off the VisionZ, press and hold the Overview button and power on the unit. This will change the unit from 50 Hz mode to 60 Hz or vice versa. You will hear a sequence of three beeps confirming the frequency change.

# **Taking Care of your VisionZ**

Do not touch the lens. Dirt on the lens will appear as a blurred or dim image or as fuzzy spots on the screen. If you believe the lens is dirty, it can be cleaned with a **soft**, dry cloth applying minimal pressure. As the lens is polished and coated, do **not** use a wet or coarse cloth; avoid detergents and abrasive substances or solvents to clean it.

WARNING: Never look directly at the LED light source for any prolonged period of time.

If the hinges loosen with use they can be tightened with the Allen key provided. To do this, insert the Allen key into the screw head. Turn each screw clockwise about a quarter turn. Do not over-tighten.

Use only the supplied power supply and inspect the cabling regularly for damage.

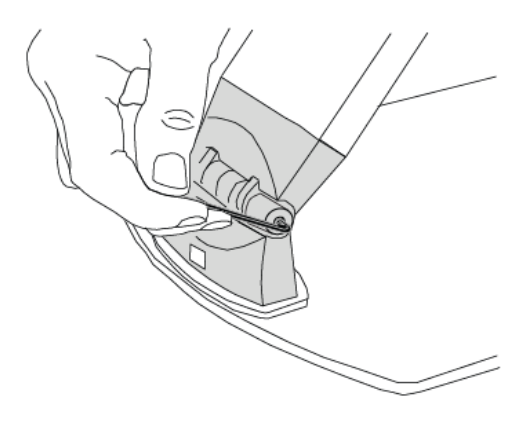

# **Specifications**

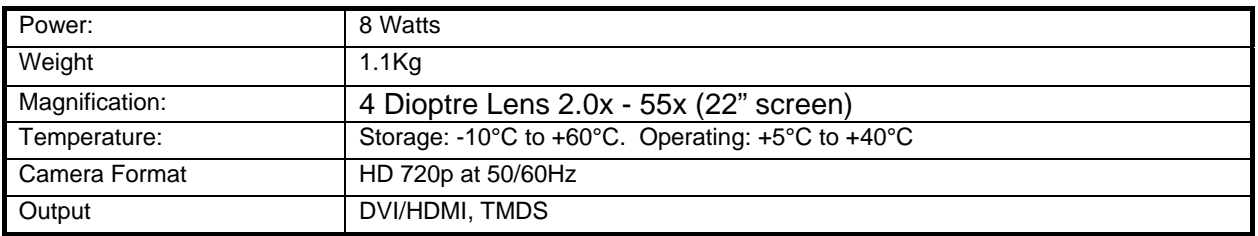

 $C<sub>f</sub>$ 

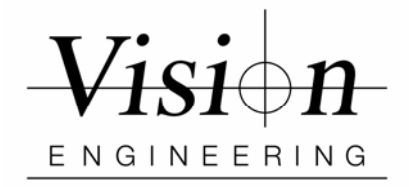

### **Warranty**

This product is warranted to be free from defects in material and workmanship for a period of one year from the date of invoice to the original purchaser.

If during the warranty period the product is found to be defective, it will be repaired or replaced at facilities of Vision Engineering or elsewhere, all at the option of Vision Engineering. However, Vision Engineering reserves the right to refund the purchase price if it is unable to provide replacement, and repair is not commercially practicable or cannot be timely made. Parts not of Vision Engineering manufacture carry only the warranty of their manufacturer. Expendable components such as fuses carry no warranty.

This warranty does not cover damage in transit, damage caused by misuse, neglect, or carelessness, or damage resulting from either improper servicing or modification by other than Vision Engineering approved service personnel. Further, this warranty does not cover any routine maintenance work on the product described in the user guide or any minor maintenance work which is reasonably expected to be performed by the purchaser.

No responsibility is assumed for unsatisfactory operating performance due to environmental conditions such as humidity, dust, corrosive chemicals, deposition of oil or other foreign matter, spillage, or other conditions beyond the control of Vision Engineering.

Except as stated herein, Vision Engineering makes no other warranties, express or implied by law, whether for resale, fitness for a particular purpose or otherwise. Further, Vision Engineering shall not under any circumstances be liable for incidental, consequential or other damages.

#### For more information...

Vision Engineering has a network of offices and technical distributors around the world. For more information, please contact your Vision Engineering branch, local authorised distributor, or visit our website.

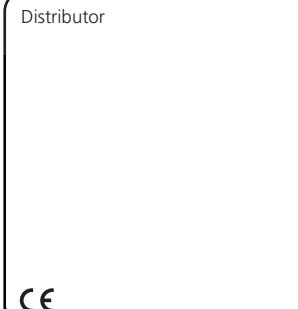

Vision Engineering Ltd.

(**Manufacturing**)<br>Send Road, Send,<br>Woking, Surrey, GU23 7<br>Tel: +44 (0) 1483 24<br>Email: generalinfo@visio 7ER, England 48300 sioneng.com

Vision Engineering Ltd.<br>**(Commercial)**<br>Monument House, Mon<br>Woking, Surrey, GU21 5<br>Tel: +44 (0) 1483 24<br>Email: generalinfo@visi nument Way West, 5EN, England 48300 sioneng.com

Vision Engineering Inc. (**Manufacturing & Com** 570 Danbury Road, New CT 06776 USA Tel: +1 (860) 355 3776<br>Email: info@visioneng.com **mmercial**) w Milford,

Vision Engineering Inc.<br>**(West Coast Commerci**<br>745 West Taft Avenue, C<br>CA 92865 USA<br>Tel: +1 (714) 974 69<br>Email: info@visioneng.c **cial**) Orange, 966 com

Visit our web site:

P

Vi<br>**(C** Al<br>82<br>Te<br>Er Vision Engineering Ltd.<br>**(Central Europe**)<br>Anton-Pendele-Str. 3,<br>82275 Emmering, Deutschl<br>Tel: +49 (0) 8141 4016<br>Email: info@visioneng.de hland 67-0

Vi(**F**<br>Z/9<br>Ter Vision Engineering Ltd.<br>ZAC de la Tremblaie, Av. d<br>91220 Le Plessis Paté, Fran<br>Tel: +33 (0) 160 76 60<br>Email: info@visioneng.fr de la Tremblaie nce 0 00

V Vision Engineering Ltd. (**I** V **Italia**) Via Cesare Cantù, 9 2 T E 20092 Cinisello Balsamo M Tel: +39 02 6129 3518 Email: info@visioneng.it MI, Italia

V Vision Engineering Tel: +39 02 6129 3518<br>Email: info@visioneng.it<br>Vision Engineering<br>(**Brasil**)<br>Email: info@visioneng.com.br

www.visioneng.com

Nipp pon Vision Engineering

(**Japan**)<br>272-2 Saedo-cho, Tsuduki-ku, Yok Tel: Ema kohama-shi, 224-0054, Ja +81 (0) 45 935 1117 ail: info@visioneng.jp pan

Vision Engineering Ltd (**Chi**<br>11J,<br>720<br>200<br>Tel:<br>Ema **ina**) , International Ocean Build 0 Pudong Avenue, Shangh 0120, P.R. China +86 (0) 21 5036 755 ail: info@visioneng.com.c 7<br>ilding,<br><sub>i</sub>hai, 56 cn

Vision Engineering<br>(**S.E. Asia**) Ema ail: info@visioneng.asia

Vision Engineering

(**Ind** Ema **dia**) ail: info@visioneng.co.in

LIT4935/R1.0/05/13 LIT4935/R1.0/05/13

> Disclaimer – update, wit this brochu – Vision Engineering Ltd. has thout notice, the design, ma re/datasheet and to disconti s a policy of continuous deve terials or specification of any nue production or distributio elopment and reserves the ri y products, the information on of any of the products de ight to change or contained within escribed.